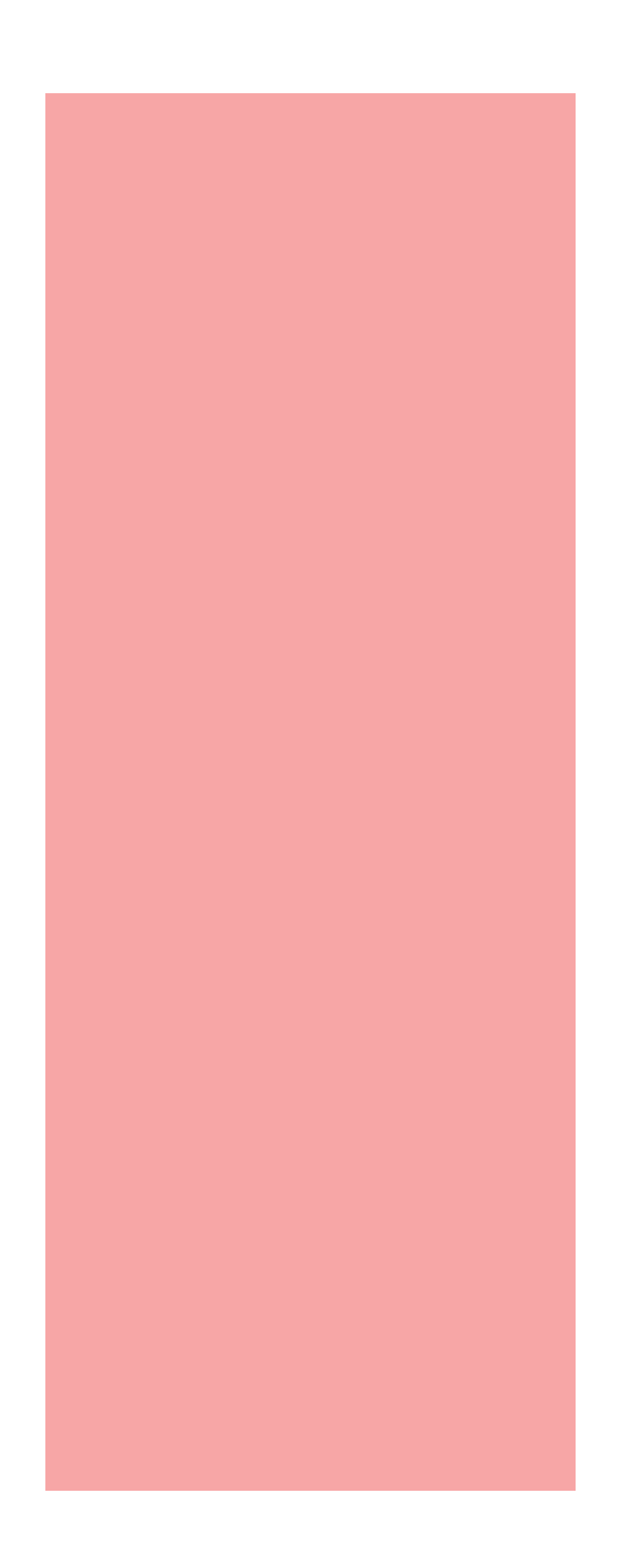

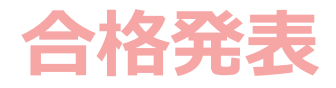

**合格発表の確認方法**

## **■ 合格発表の確認方法**

## **各入試の合格発表の確認方法は以下の通りです。**

1、合格発表日を過ぎますと合否の結果を見ることができます。 赤枠をクリックしていただけると、合否が出てきます。

 $\overline{\phantom{a}}$ 

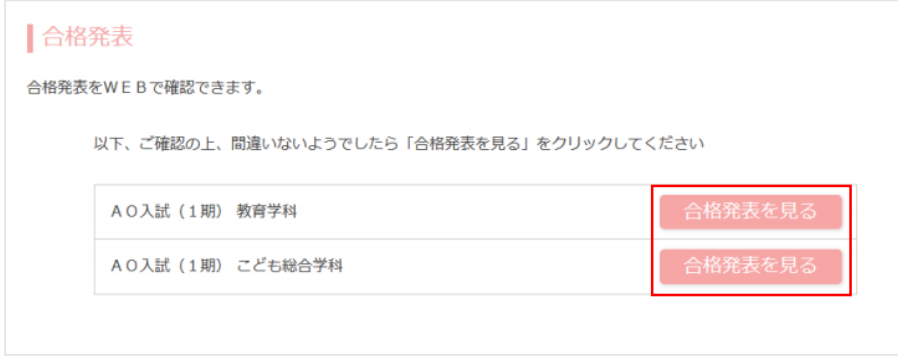

2、合格の場合、赤枠より合格証明書がダウンロードができます。 ※合格証明書は郵送の場合もございますので、その場合はダウンロードボタン は表示されません。

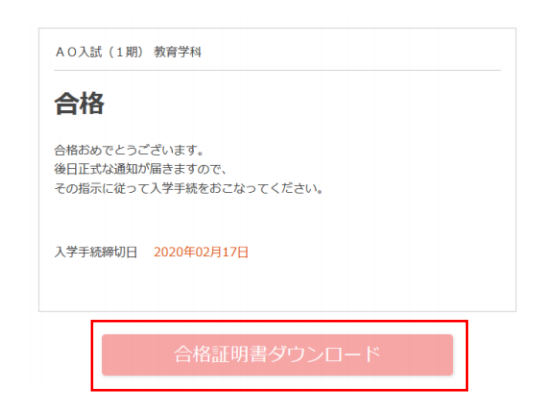